## **A) Hvordan kombinerer jeg flere PDF‐filer til én PDF‐fil på en Windows‐maskine**

- 1) Download og installer dette gratis‐program: PDFill fra http://www.pdfill.com/download.html
- 2) PDFill indeholder tre dele: a) PDFill PDF Editor (de filer, man prøver at editere i, vil komme til at indeholde et vandmærke), b) FREE PDF Tools (som er det værkstøjsprogram, man skal bruge når man vil samle flere PDF‐ filer til én) samt 3) FREE PDF and Image Writer (hvor man kan printe ud i PDF‐format)
- 3) Start FREE PDF Tools og du får følgende skærmbillede:

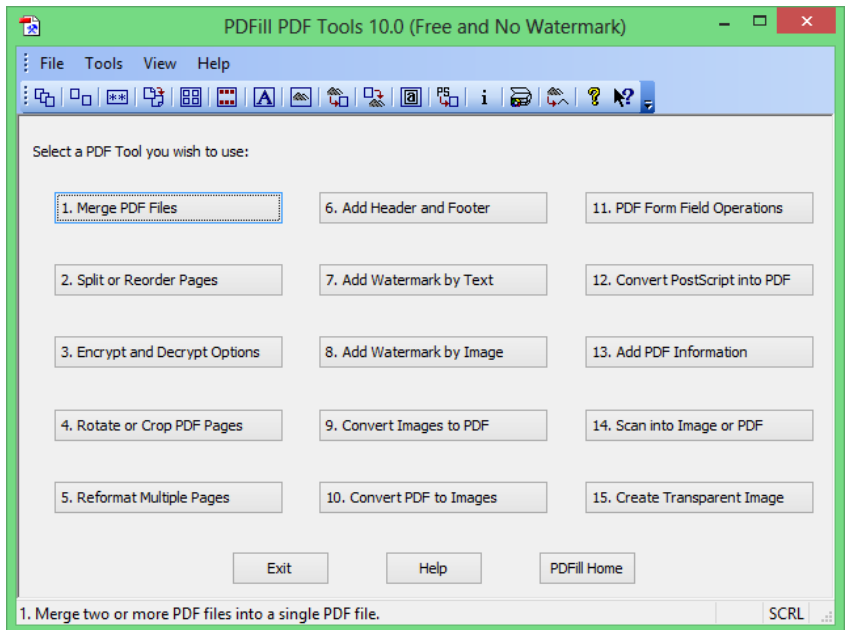

Klik herefter på knappen 1. Merge PDF Files – så får du mulighed for at finde frem til og tilføje de PDF‐filer, som du vil have samlet til én:

Tilføj disse filer, når du har fundet dem – byt om nødvendigt om på rækkefølge (Move Up/Move Down) og klik afslutningsvist på "Save As"

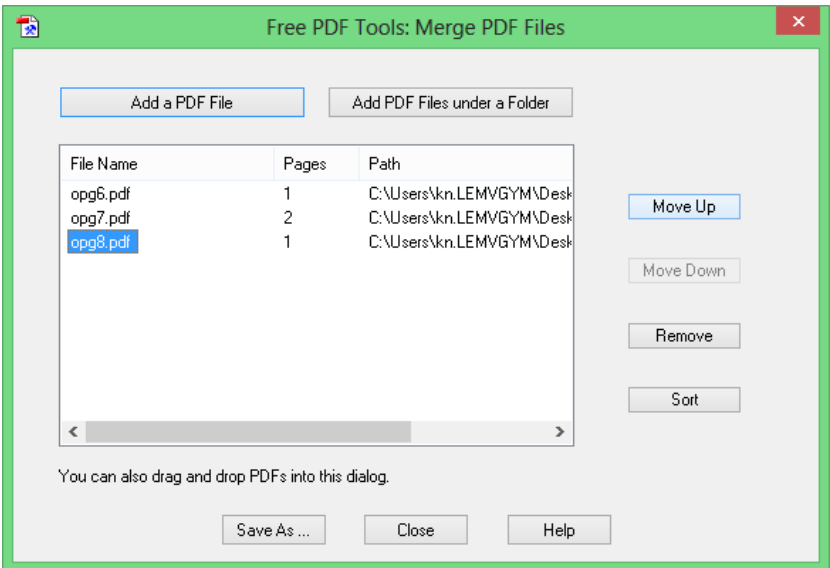

**B) Hvordan kombinerer jeg flere PDF‐filer til én PDF‐fil på en MAC‐maskine:**

Følg den overskuelige anvisning her: http://support.apple.com/kb/HT4075?viewlocale=da\_DK